# Messaggi VPN Client GUI Ī

# Sommario

[Introduzione](#page-0-0) **[Prerequisiti](#page-0-1) [Requisiti](#page-0-2)** [Componenti usati](#page-0-3) **[Convenzioni](#page-0-4)** [Messaggi VPN Client GUI](#page-0-5) [Informazioni correlate](#page-8-0)

## <span id="page-0-0"></span>Introduzione

In questo documento vengono elencati i messaggi di errore, motivo e avviso dell'interfaccia utente del client VPN, oltre a una descrizione/azione. Questi messaggi sono destinati all'uso da parte del supporto tecnico e del supporto tecnico Cisco.

Queste informazioni consentono al tecnico dell'assistenza Cisco di risolvere il problema in modo più rapido ed efficiente quando si apre una richiesta di assistenza tecnica. Consentono inoltre di acquisire maggiore familiarità con il problema e con i relativi debug per identificare l'origine del problema.

## <span id="page-0-1"></span>**Prerequisiti**

#### <span id="page-0-2"></span>**Requisiti**

Per trarre vantaggio da questi messaggi VPN Client GUI, è necessario accedere alla rete e poter attivare i debug e acquisire l'output.

#### <span id="page-0-3"></span>Componenti usati

Il documento può essere consultato per tutte le versioni software o hardware.

#### <span id="page-0-4"></span>**Convenzioni**

Per ulteriori informazioni sulle convenzioni usate, consultare il documento [Cisco sulle convenzioni](//www.cisco.com/en/US/tech/tk801/tk36/technologies_tech_note09186a0080121ac5.shtml) [nei suggerimenti tecnici.](//www.cisco.com/en/US/tech/tk801/tk36/technologies_tech_note09186a0080121ac5.shtml)

# <span id="page-0-5"></span>Messaggi VPN Client GUI

#### Errori

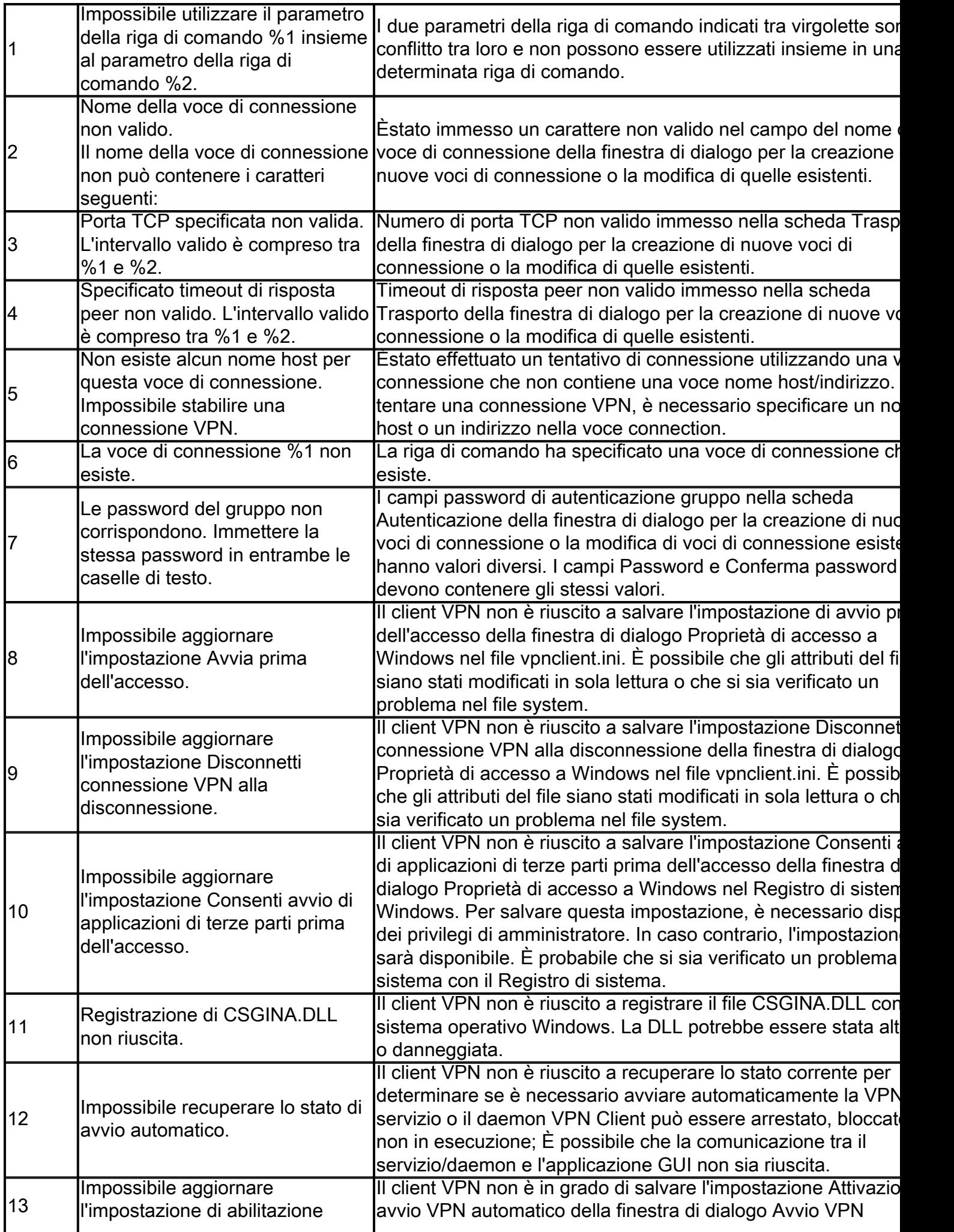

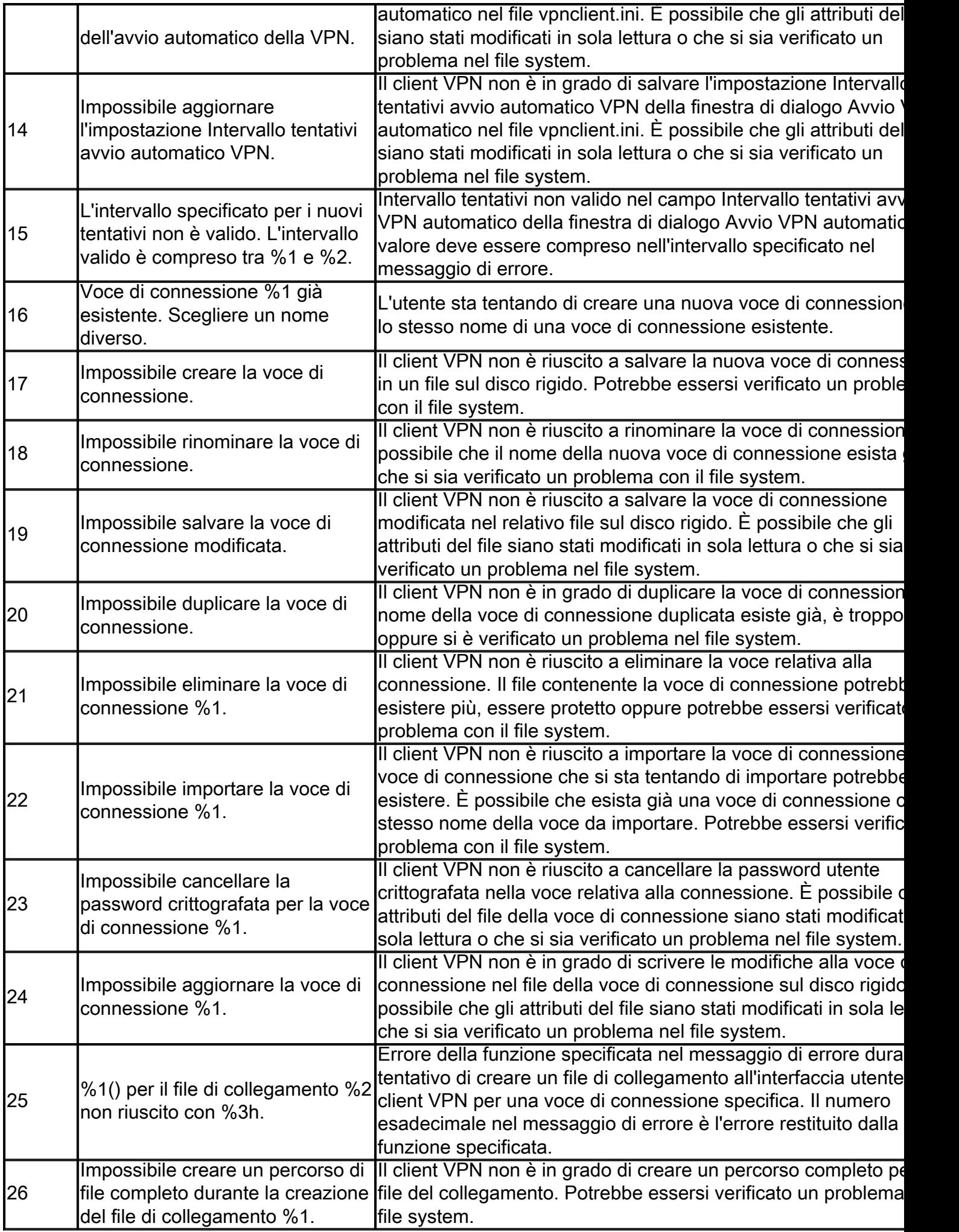

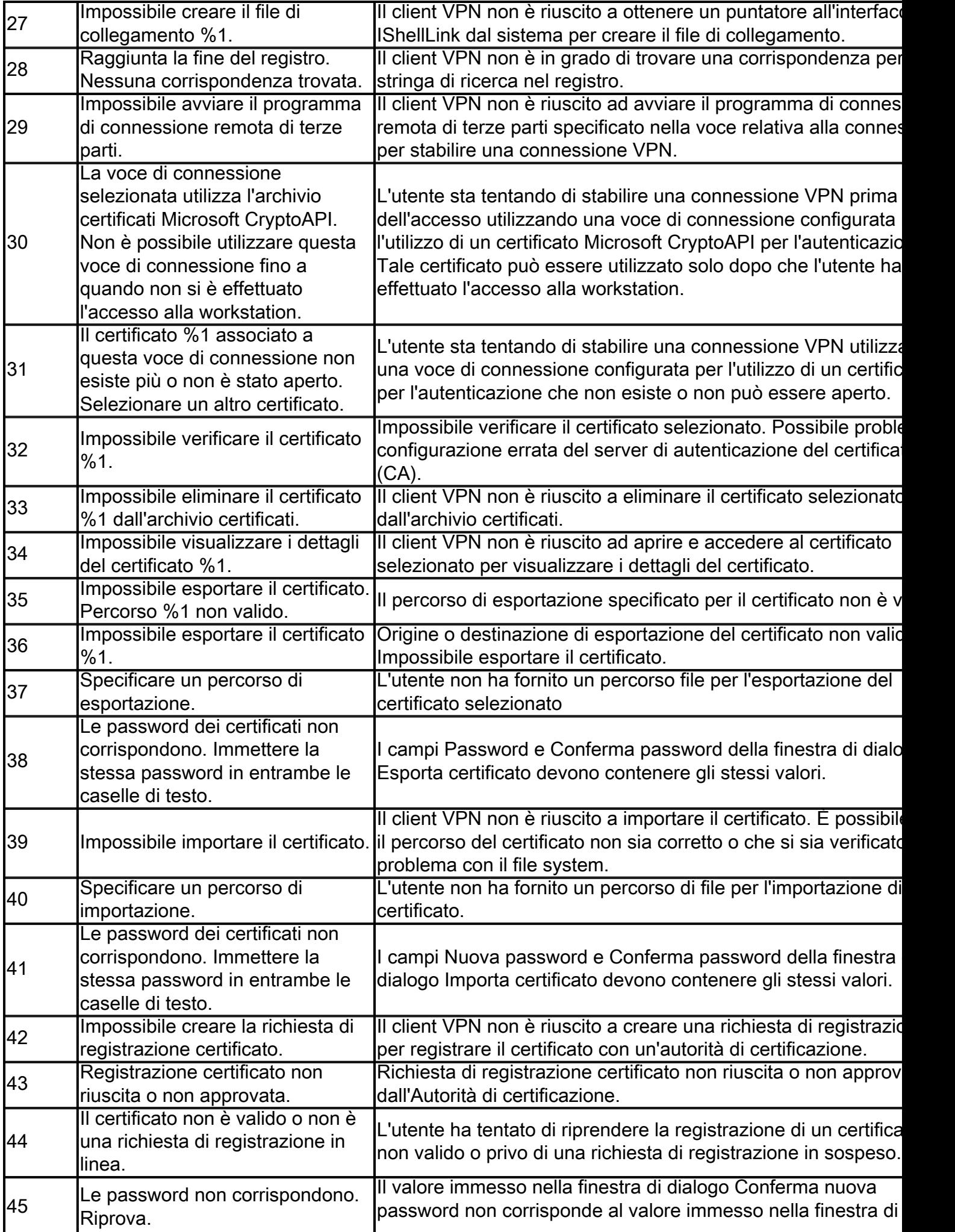

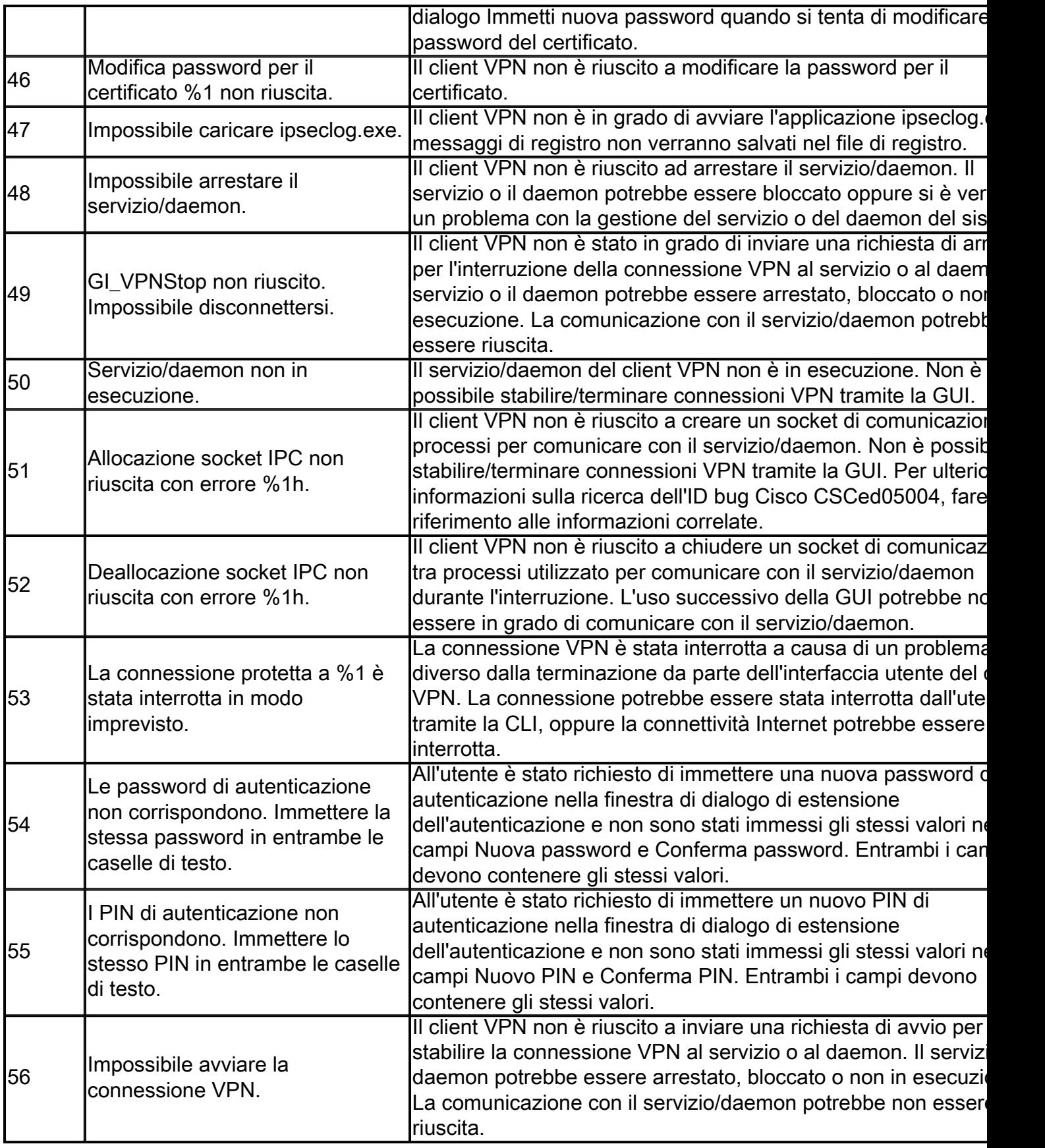

### Motivi

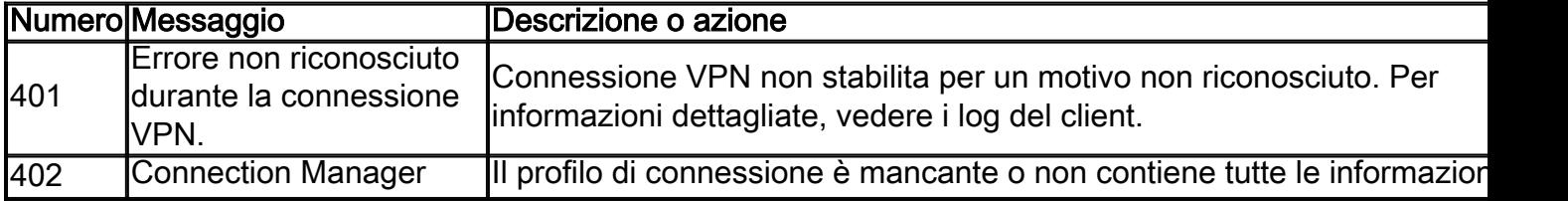

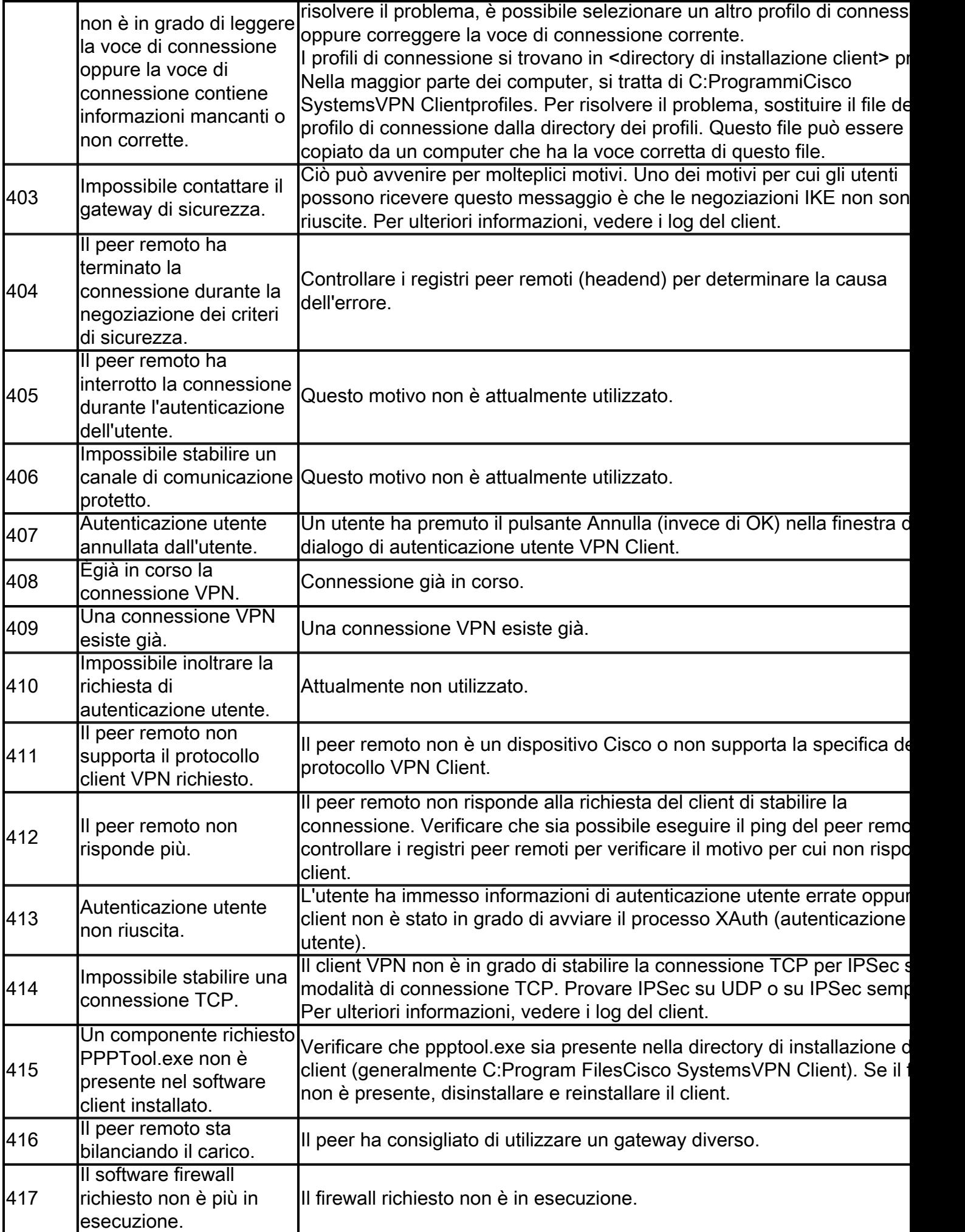

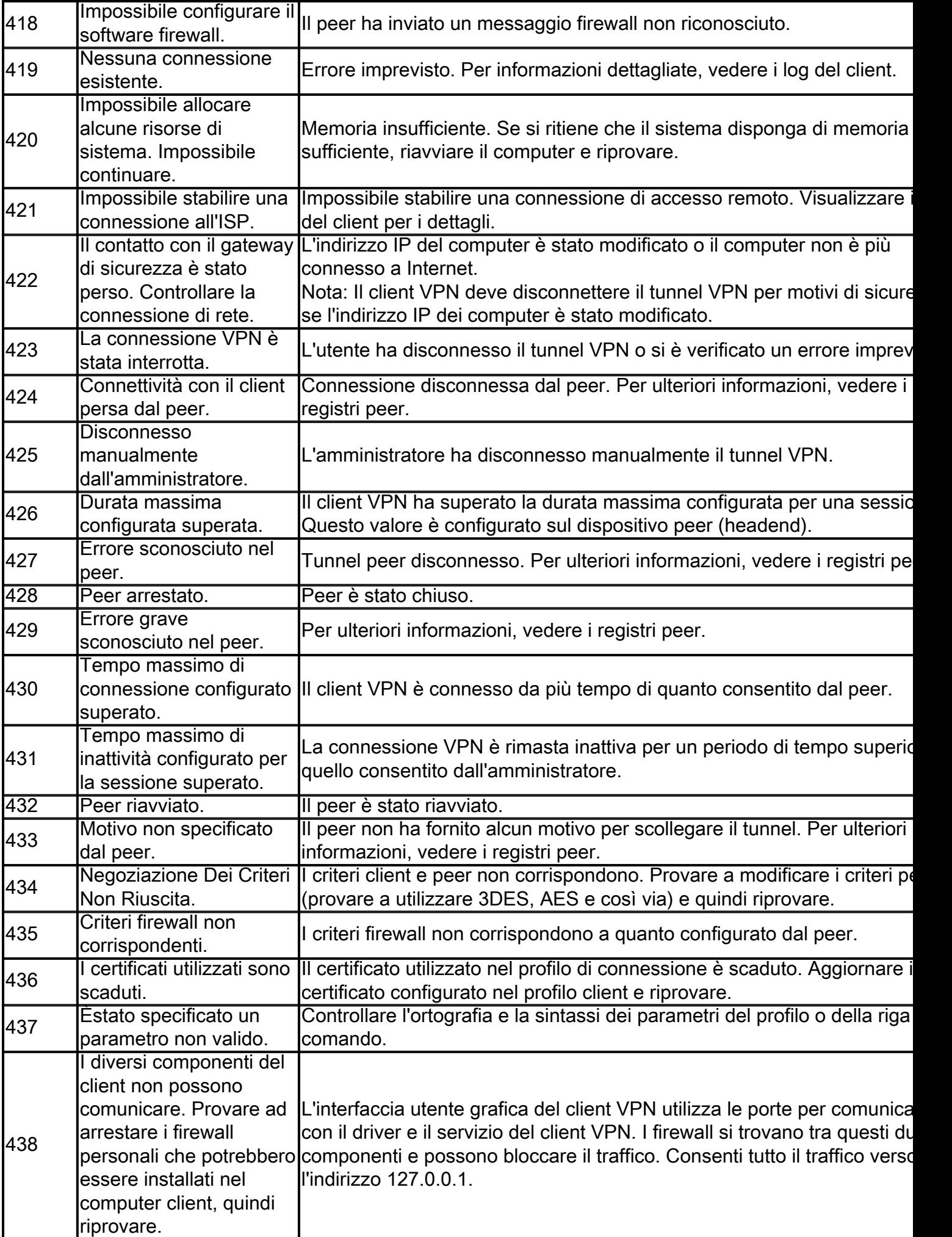

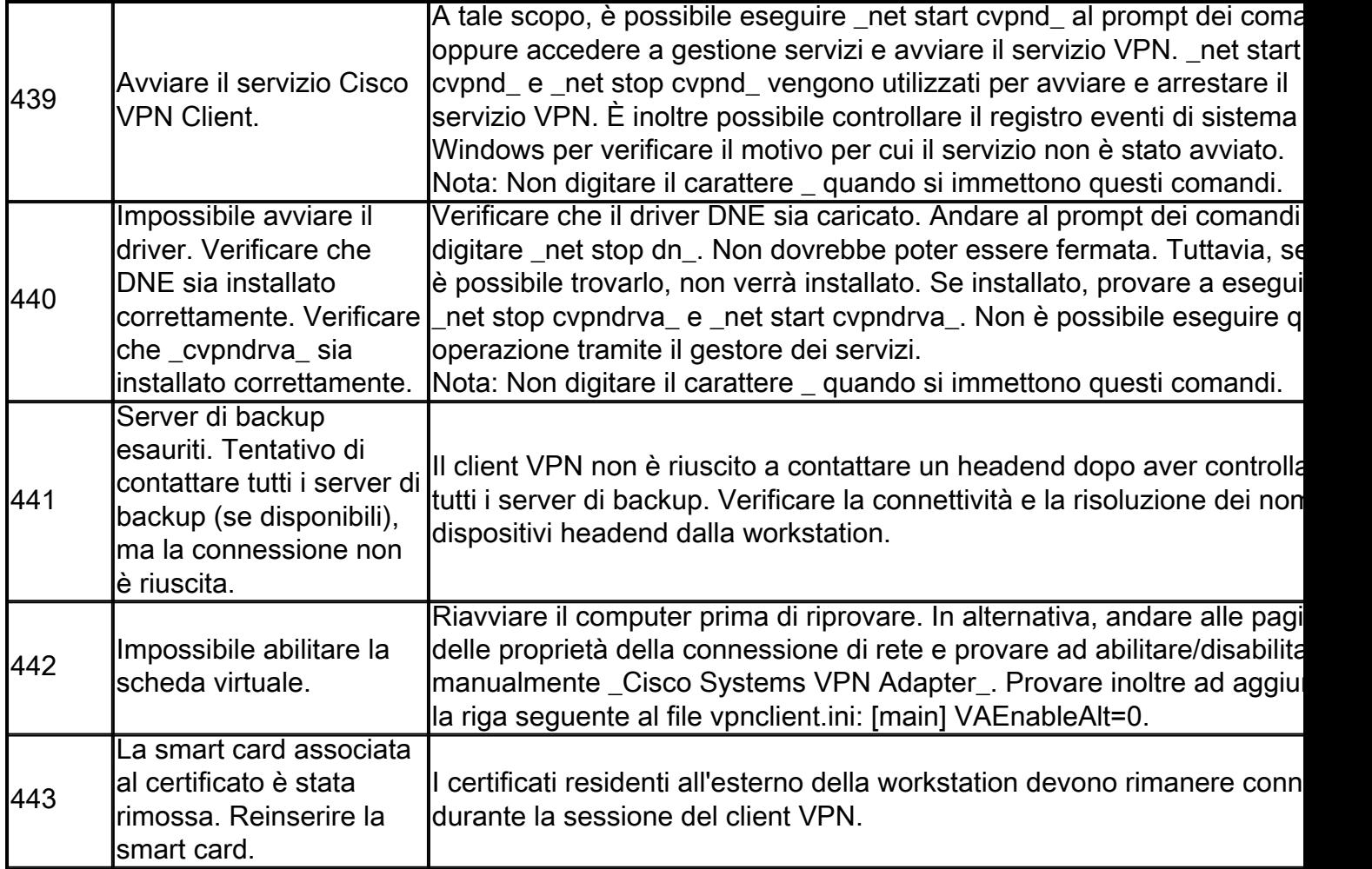

### Avvisi

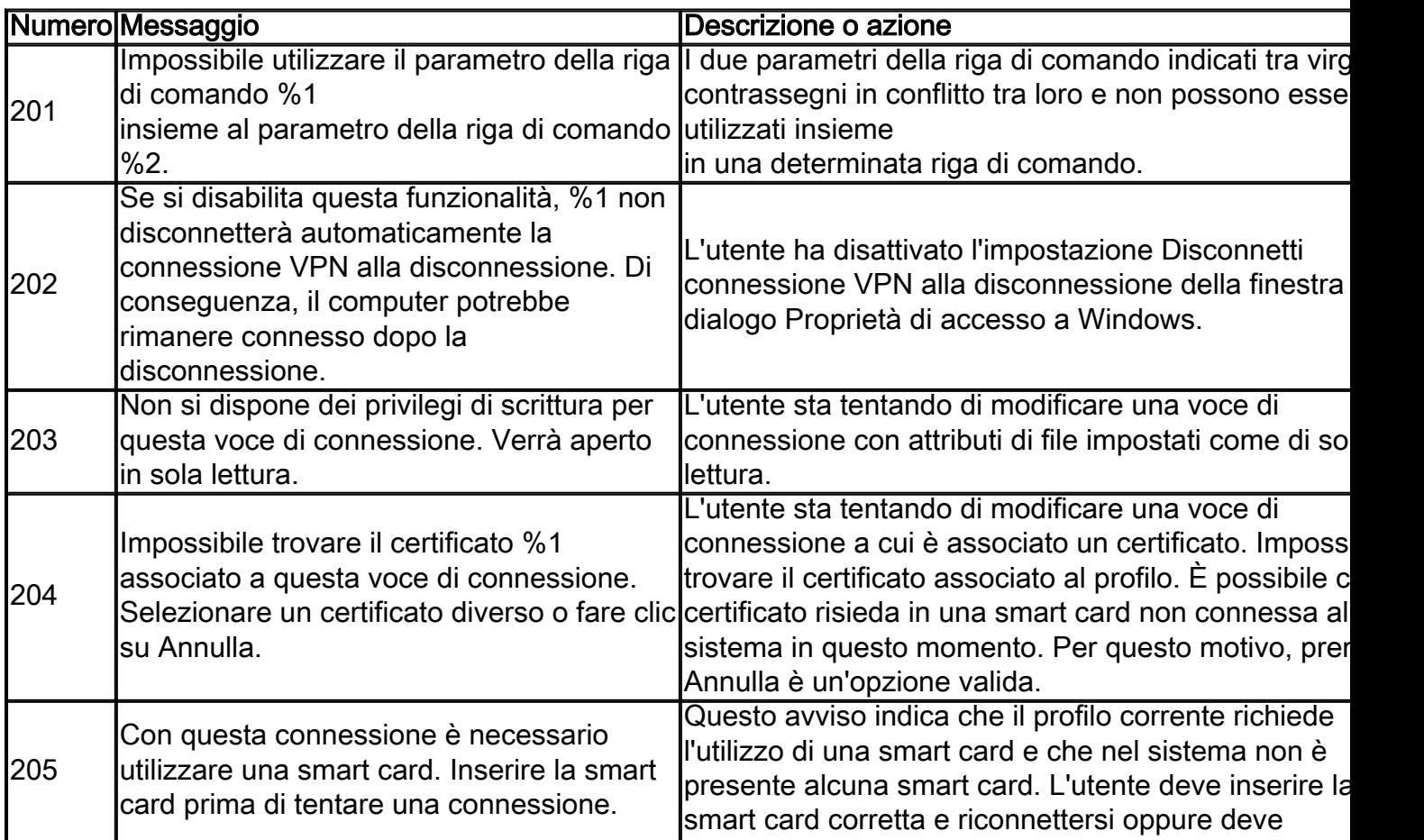

## <span id="page-8-0"></span>Informazioni correlate

- [Cisco Bug ID CSCed05004](https://tools.cisco.com/bugsearch/bug/CSCed05004) (solo utenti registrati)
- [Pagina di supporto per la negoziazione IPSec/i protocolli IKE](/content/en/us/tech/security-vpn/ipsec-negotiation-ike-protocols/index.html)
- [Documentazione e supporto tecnico Cisco Systems](https://www.cisco.com/c/it_it/support/index.html)